1 1 9 구 급 대 원 온 라 인 교 육

# 교육신청매뉴얼

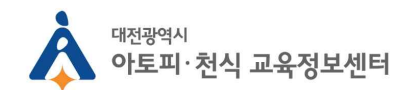

## 1. (신청 전) 홈페이지 가입 및 승인 방법

## 1. (신청전) 홈페이지 가입 및 승인 방법

## 1)대전광역시아토피·천식교육정보센터홈페이지접속

### ( www.allergyinfocenter.co.kr)

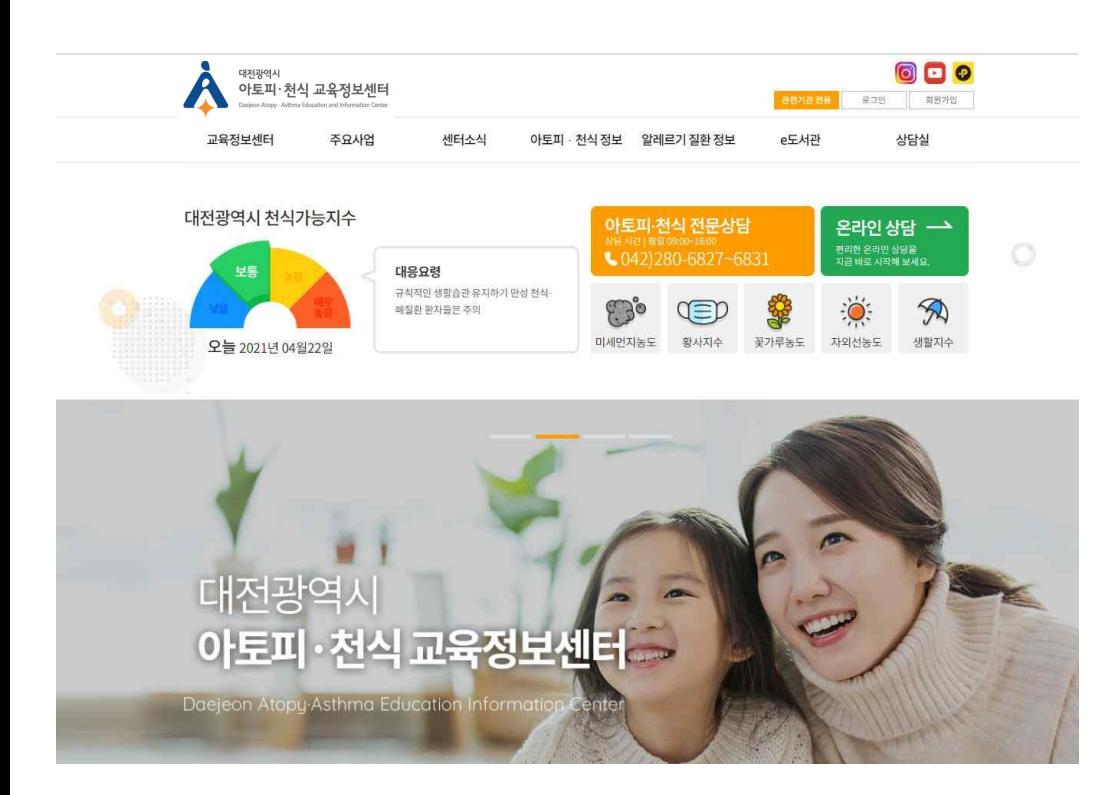

### 2)회원가입및로그인

## 회원이 아니신 경우 회원가입 후 로그인 이미 회원 가입이 되어있는 분이라면 로그인을 해주세요.

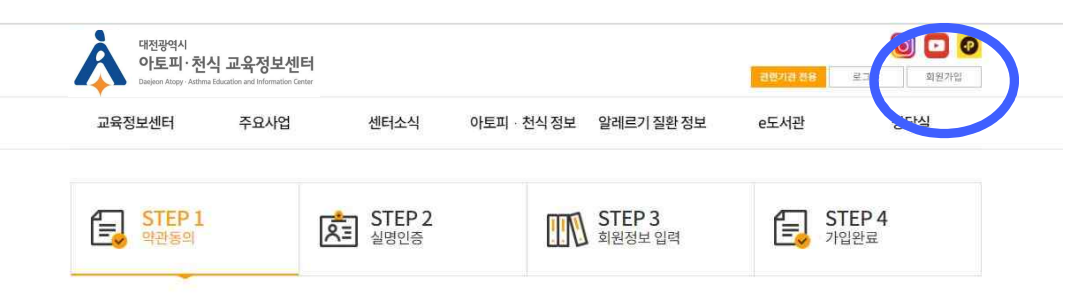

#### 이용약관

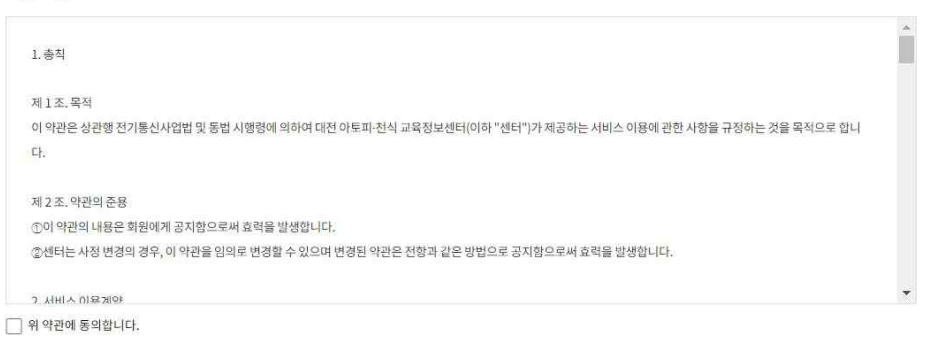

#### 개인정보취급방침

<대전 아토피-천식 교육정보센터>('e-allergy.org'이하 '교육정보센터')은(는) 개인정보보호법에 따라 이용자의 개인정보 보호 및 권익을 보호하고 개인정보와 관련한 이용자의 고충을 원활하게 처리할 수 있도록 다음과 같은 처리방침을 두고 있습니다

ш

## 1. (신청전) 홈페이지 가입 및 승인 방법

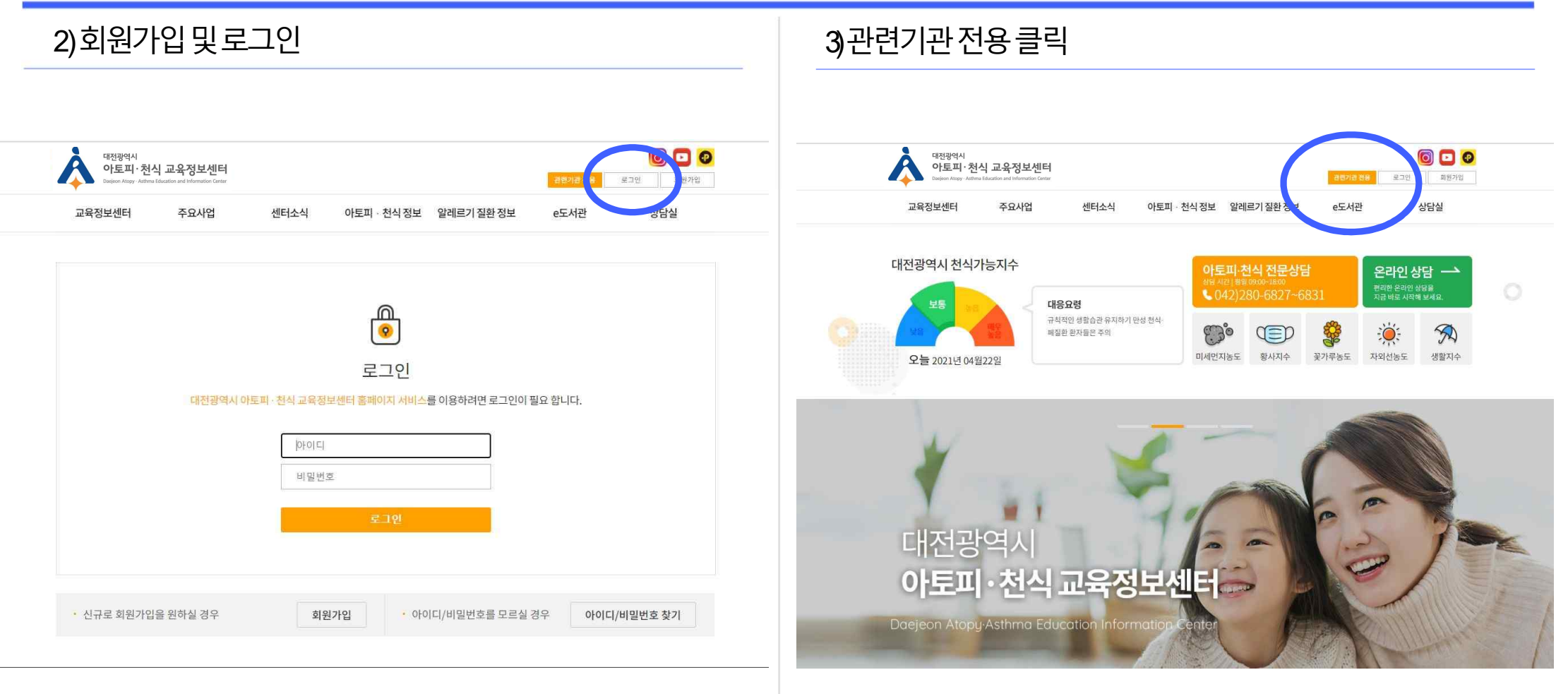

## 1. (신청전) 홈페이지 가입 및 승인 방법

4)관련기관 신청정보 입력 후 저장 2000 - 2000 - 2000 - 1000 - 5)관련기관 승인 대기 관련기관 신청 관련 기관 전용 대전광역시 **IT STEP 1**<br>기관정보 입력 STEP 2 아토피·천식 교육정보센터 대전광역시 아토피 - 천식 안심학교 교육자료 신청 교육정보센터 주요사업 센터소식 대전광역시 아토피 - 천식 기관 담당자 정보 입력 기관서비스 이용을 위해 정확히 입력바랍니다. \* 표시는 필수 입력사항입니다. 안심학교 교육자료 다유로드 관련 기관 전용  $\sim$ 관련기관 신청 \* 지역  $-59$ 0종구 つ村子 ○유성구 OFFEIT 워크샵 신청 이보육교사 ○ 보건소담당자 ● 보건교시 ○명양사 교육신청 \* 직군 **O** 의료인 **OSZ73** ○관련가관( 관련 기관 전용 O 기타 ( 온라인영상 \* 소속기관명 00초등학교 卫导全显亮 • 성명 홍길동 STEP 1 보건교사 \* 직위 대전광역시 아토피 - 천식 안심학교 교육자료 신청 010 0000 0000 \* 해드폰 대전광역시 아토피 · 천식 • 연락처 (근무지) 042 0000 0000 안심학교 교육자료 다운로드 우편번호찾기 35015 워크샵 신청 \* 주소 (근무지) 대전 중구 문화로 282 00000 교육신청 \* 이메일 创新 abcde  $\omega$ abode  $\overline{\Sigma}$ 온라인영상 교육 수료증 仝

### 관련기관 신청 완료 후 승인대기 (교육 신청 기간 동안 매일 오후 1시 일괄 승인 예정입니다)

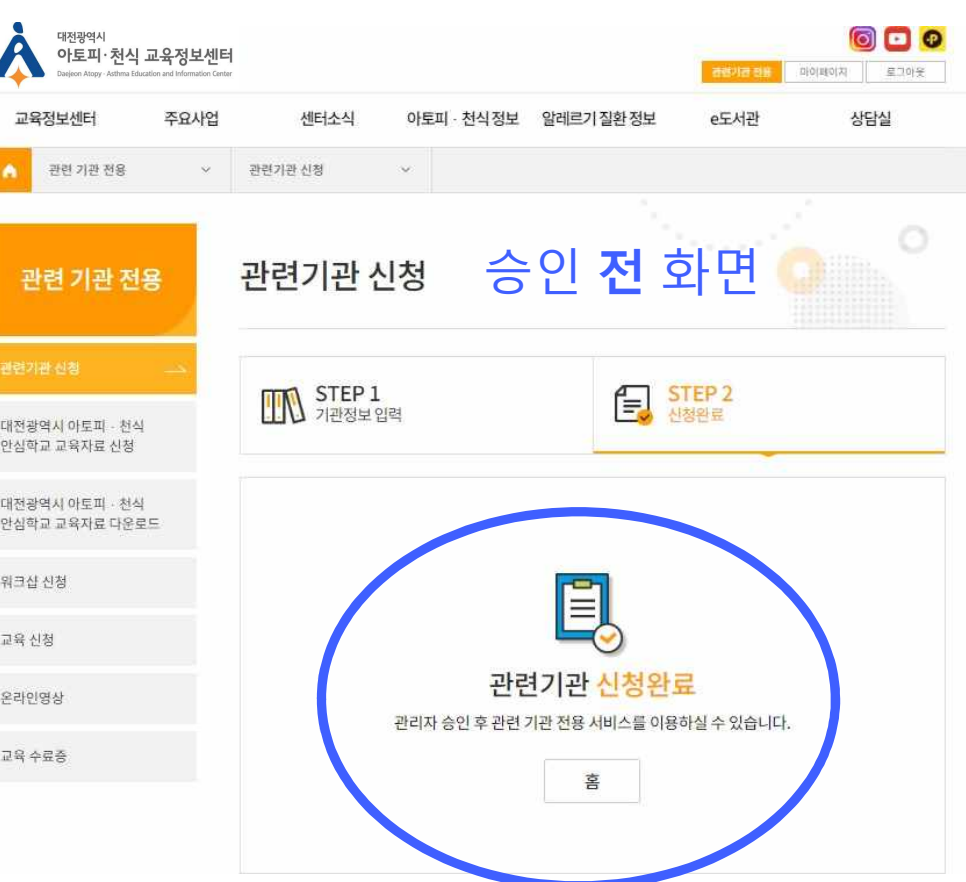

## 1.(신청전)홈페이지가입및승인방법

6)관련기관승인확인

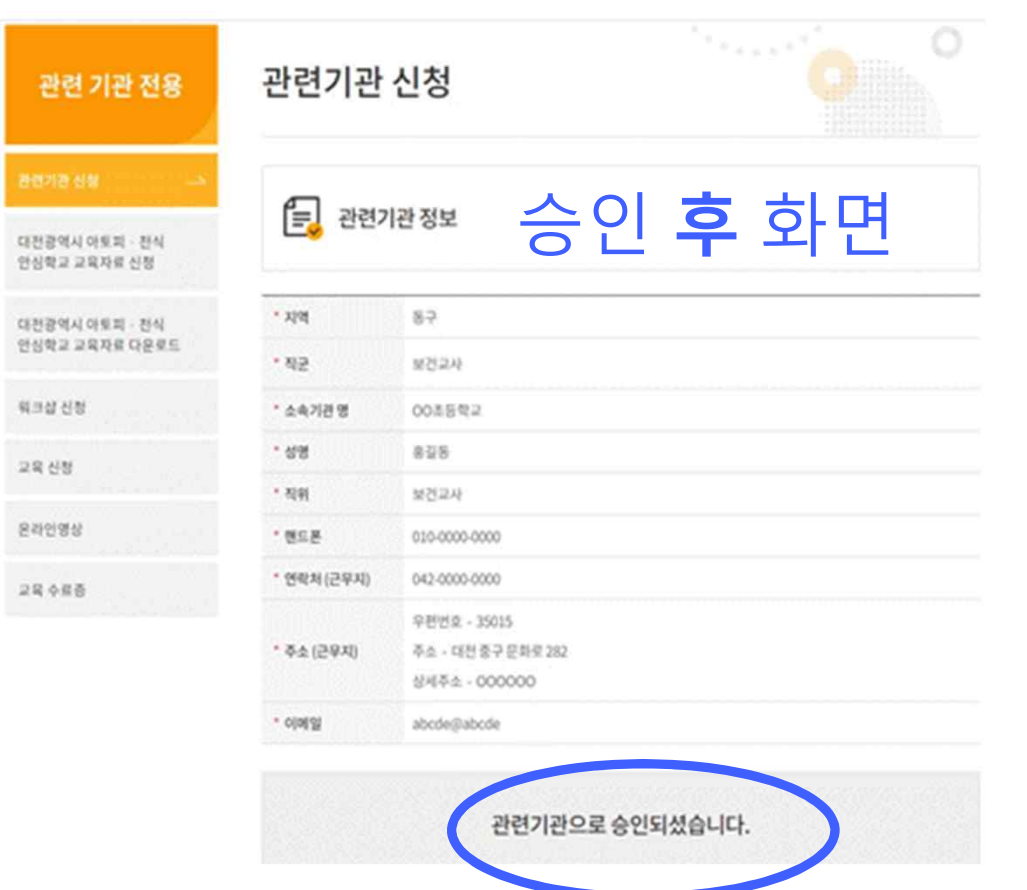

관련기관 승인 신청 후 익일 화면입니다.

관련기관 승인이 완료 된 후 아카데미 신청이 가능합니다.

## 2. 온라인 교육 신청방법 **(9월 23일 ~ 10월 13일까지)**

## 2.온라인 교육신청방법

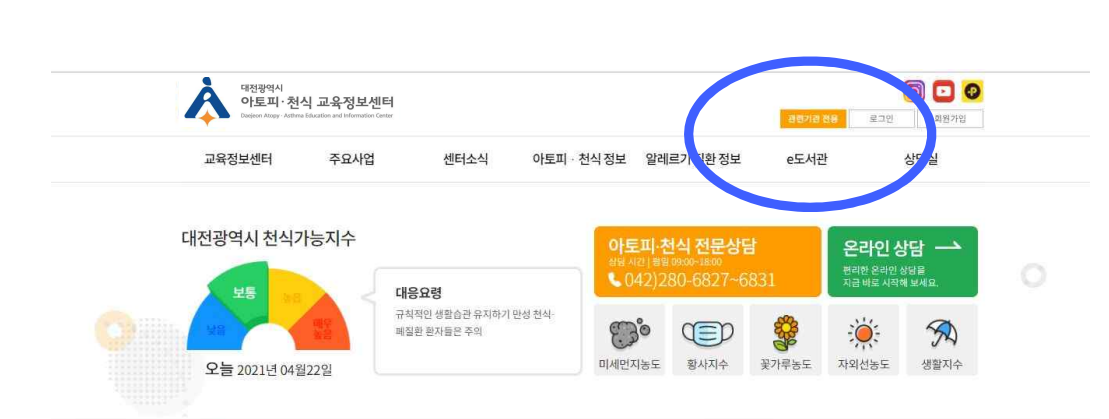

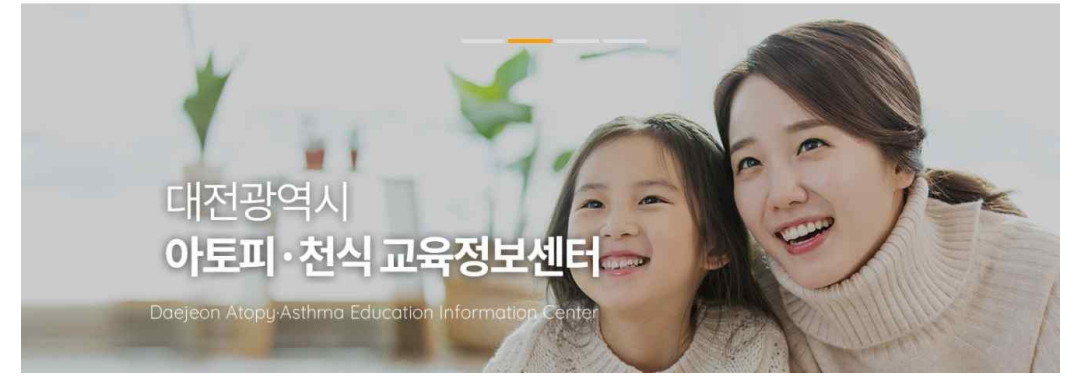

#### <sub>대전광역시</sub><br>아토피·천식 교육정보센터 **000** 관련기관 권용 마이페이지 로그아웃 아토피 · 천식 정보 알레르기 질환 정보 e도서관 상담실 교육정보센터 주요사업 센터소식 관련 기관 전용  $\vee$ 교육신청  $\vee$ Ō 교육신청 관련 기관 전용 관련기관 신청 가타기관 아카데미 안심학교 지역주민 교육자료 신청  $\begin{array}{|c|c|c|c|}\hline \rule{0pt}{1.5ex} & \rule{0pt}{2.5ex} & \rule{0pt}{2.5ex}$ 교육자료 다운로드 합신청 15시 30분  $\begin{picture}(120,140)(-30,140)(-15,140)(-15,140)(-15,140)(-15,140)(-15,140)(-15,140)(-15,140)(-15,140)(-15,140)(-15,140)(-15,140)(-15,140)(-15,140)(-15,140)(-15,140)(-15,140)(-15,140)(-15,140)(-15,140)(-15,140)(-15,140)(-15,140)(-15,140)(-15,140)(-15,140$ 2020년 11월 24일 13시 30분 아래 화면에서 접수 중 클릭

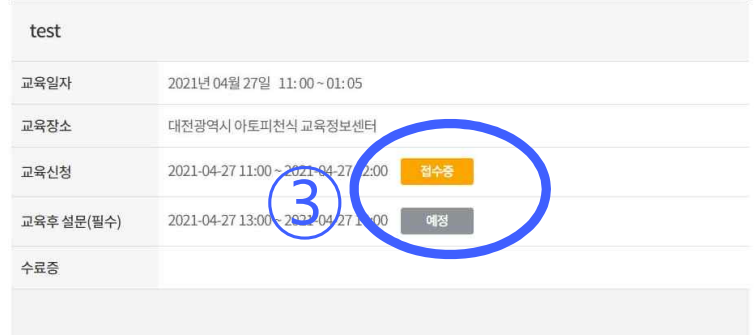

## 1 ) 관련기관 전용 클릭 2) 교육신청 클릭 후 접수 중인 온라인 교육 클릭

## 3)해당직군에서신청하기클릭 4)개인정보수집·이용·제공동의 2.온라인 교육신청방법

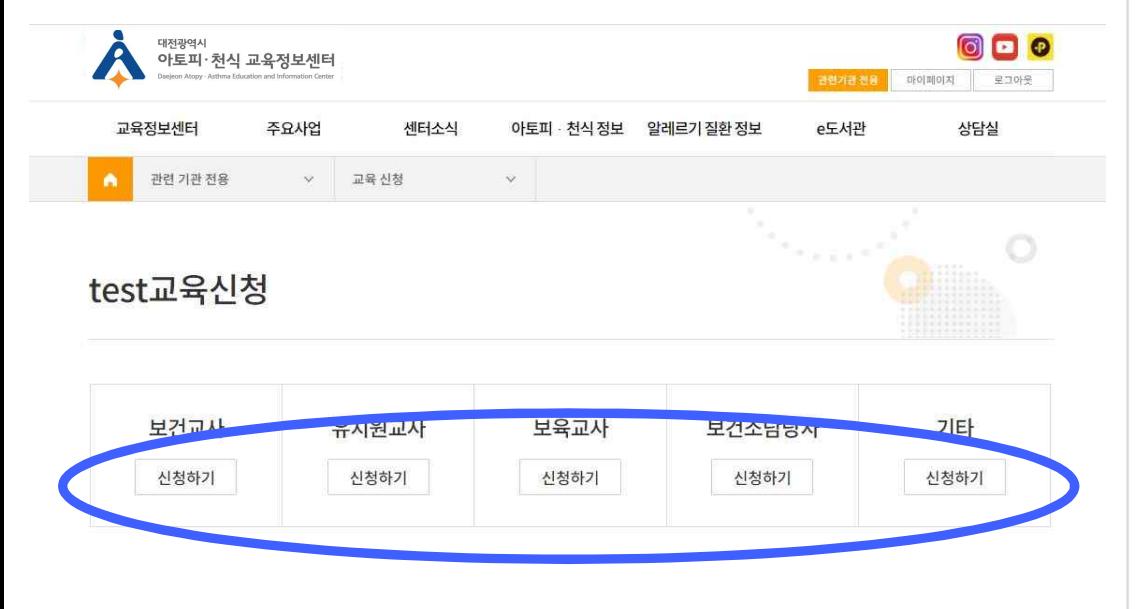

알레르기질환 온라인 아카데미 교육 개인정보 수집·이용·제공 동의서

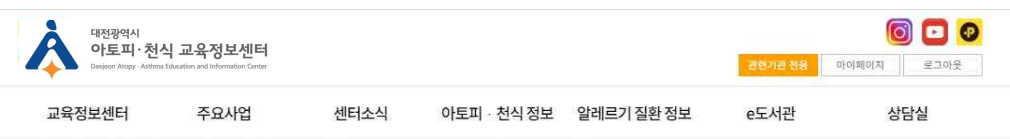

● 대전 아토피·천식 교육정보센터는 개인정보 보호법 제30조에 따라 아래와 같이 개인정보의 수집·이용에 관하여 귀하의 동의를 얻고자 합니다.

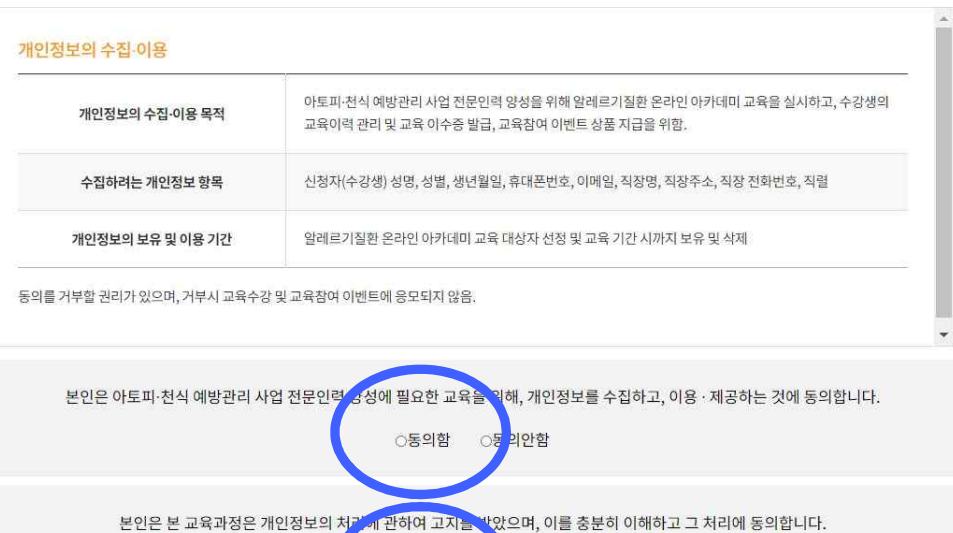

○돈 <mark>의안함</mark>

○동의함

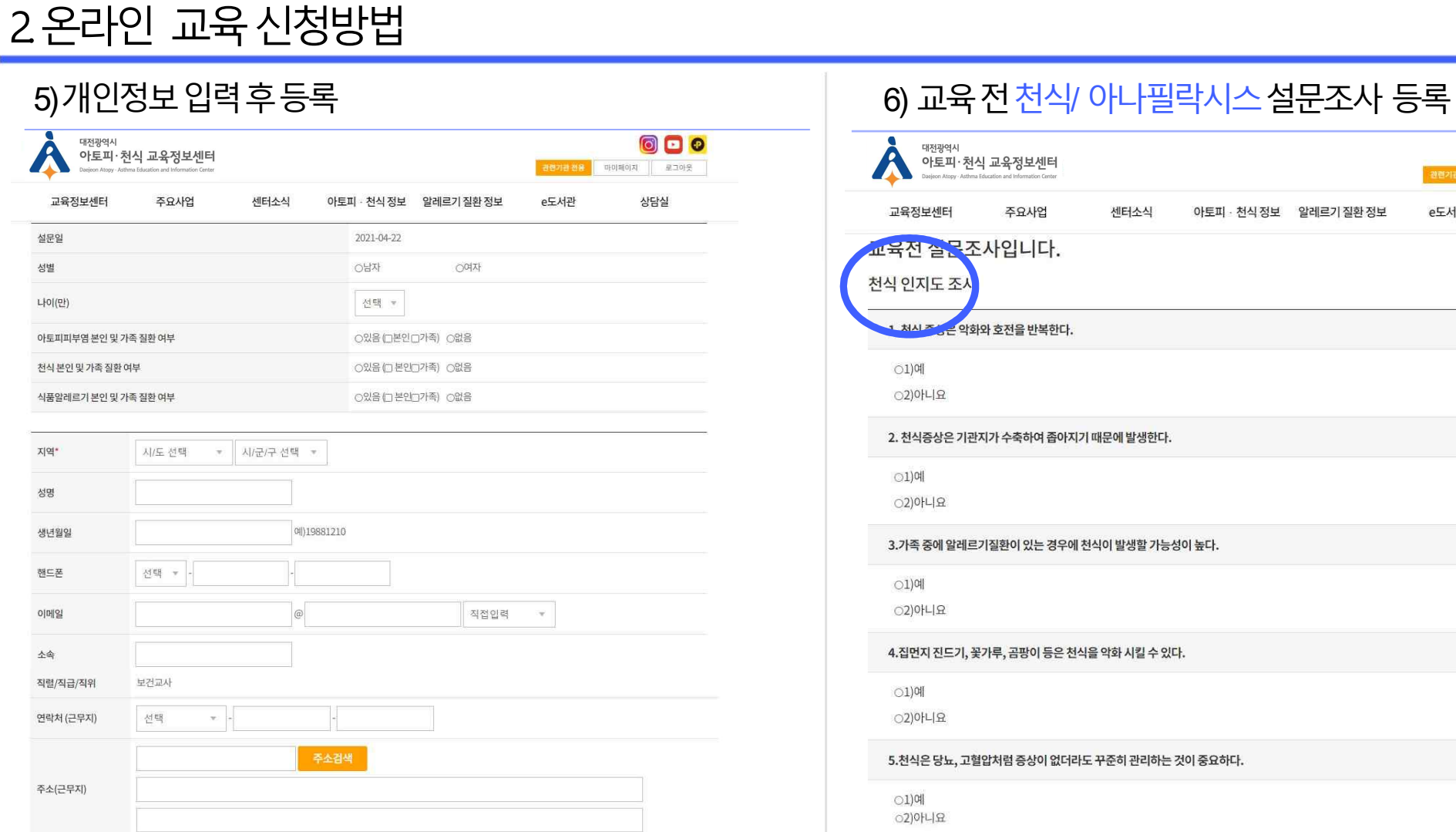

취소

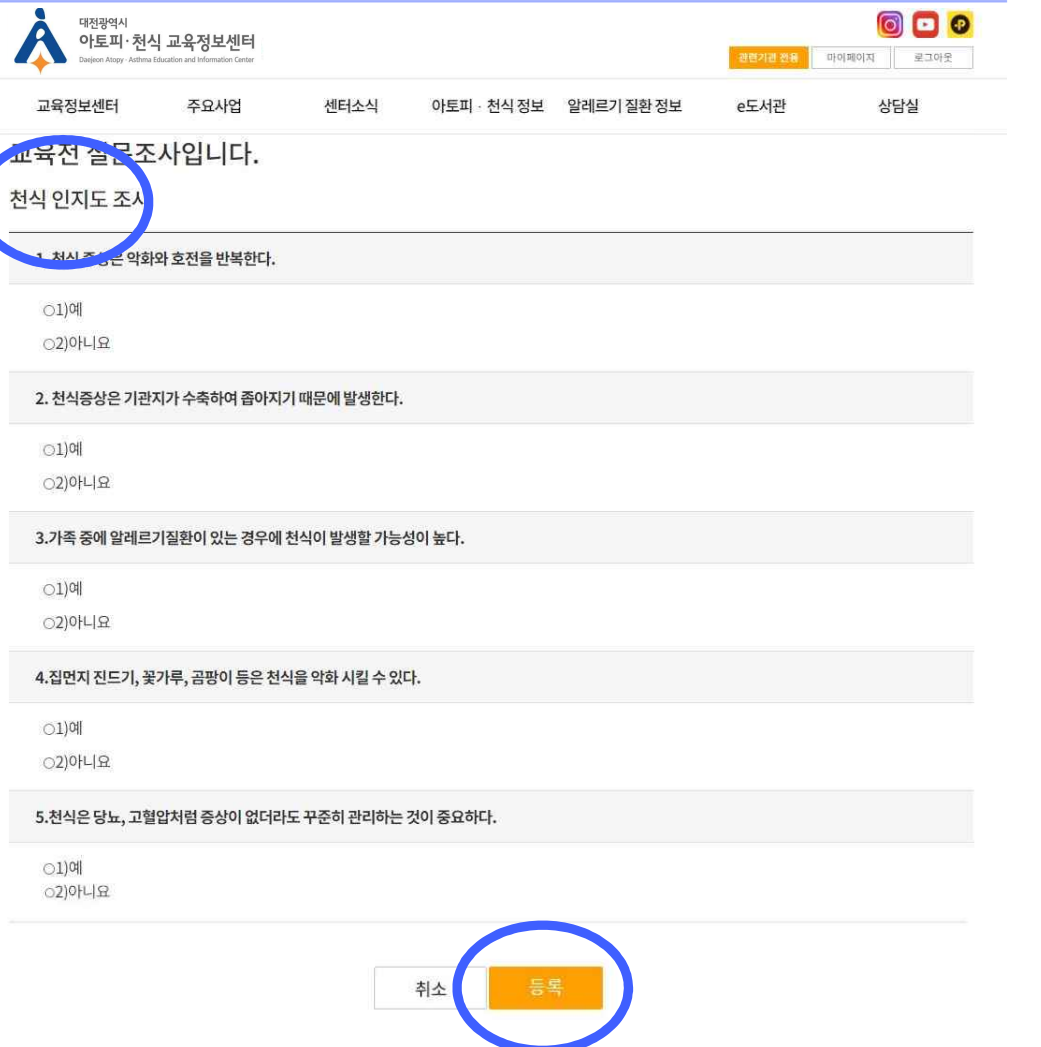

## 2.온라인 교육신청방법

## 7)교육신청완료 확인클릭

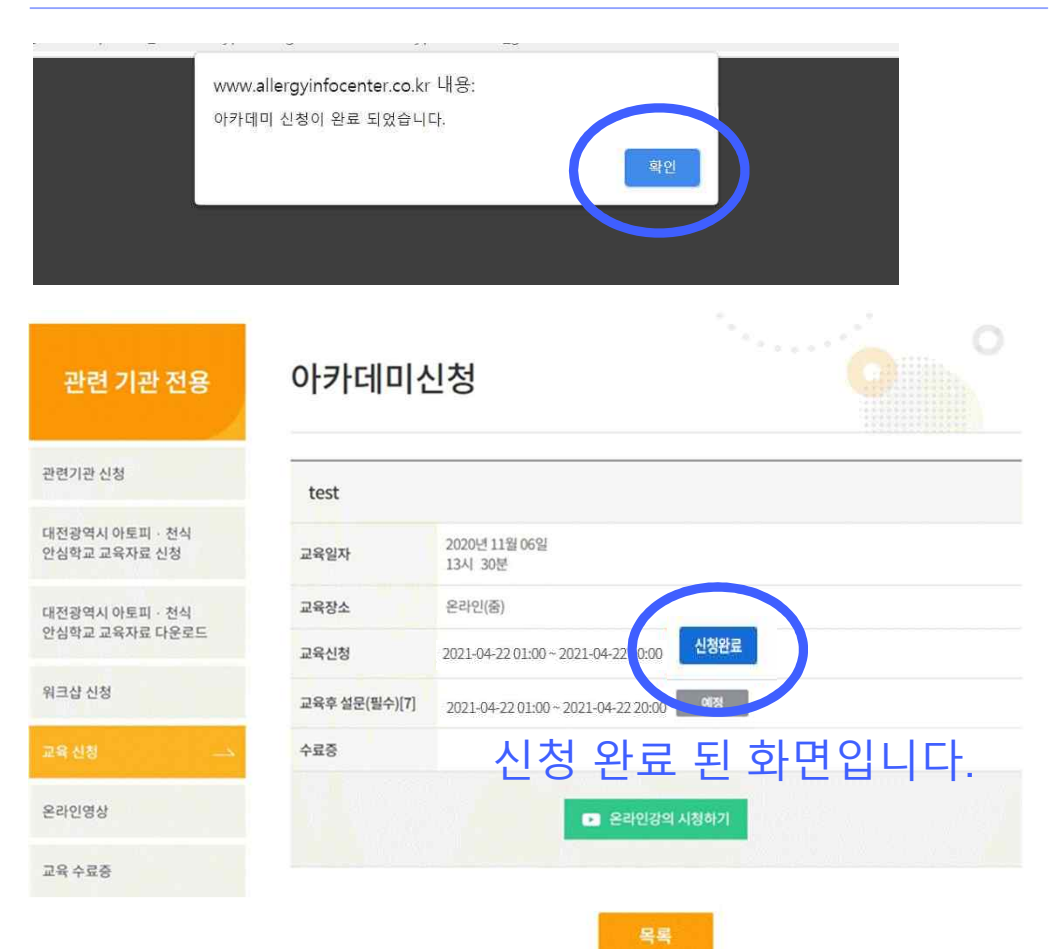

## 3. 온라인 교육 당일 시청방법

## 3.온라인교육당일시청방법

1) 홈페이지에서 직접 듣는 경우

관련기관 전용 클릭 후 교육신청에서 신청한 강의 클릭 | 온라인 강의 시청하기 클릭

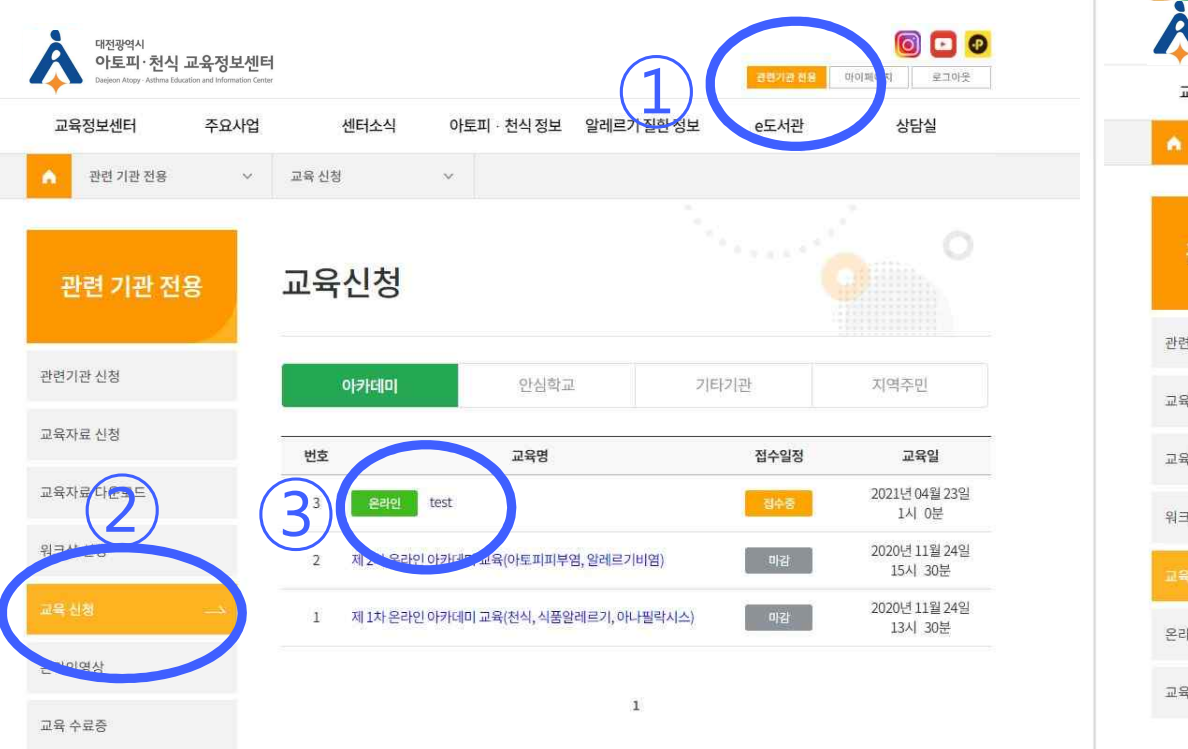

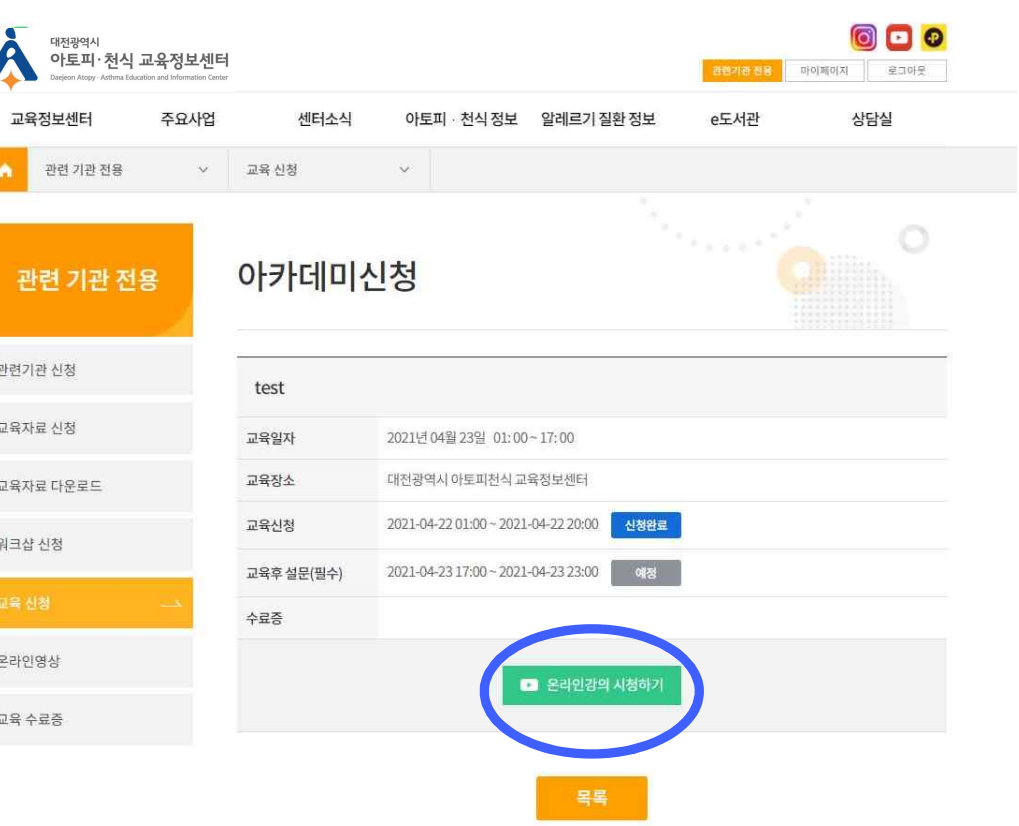

## 3.온라인교육당일시청방법

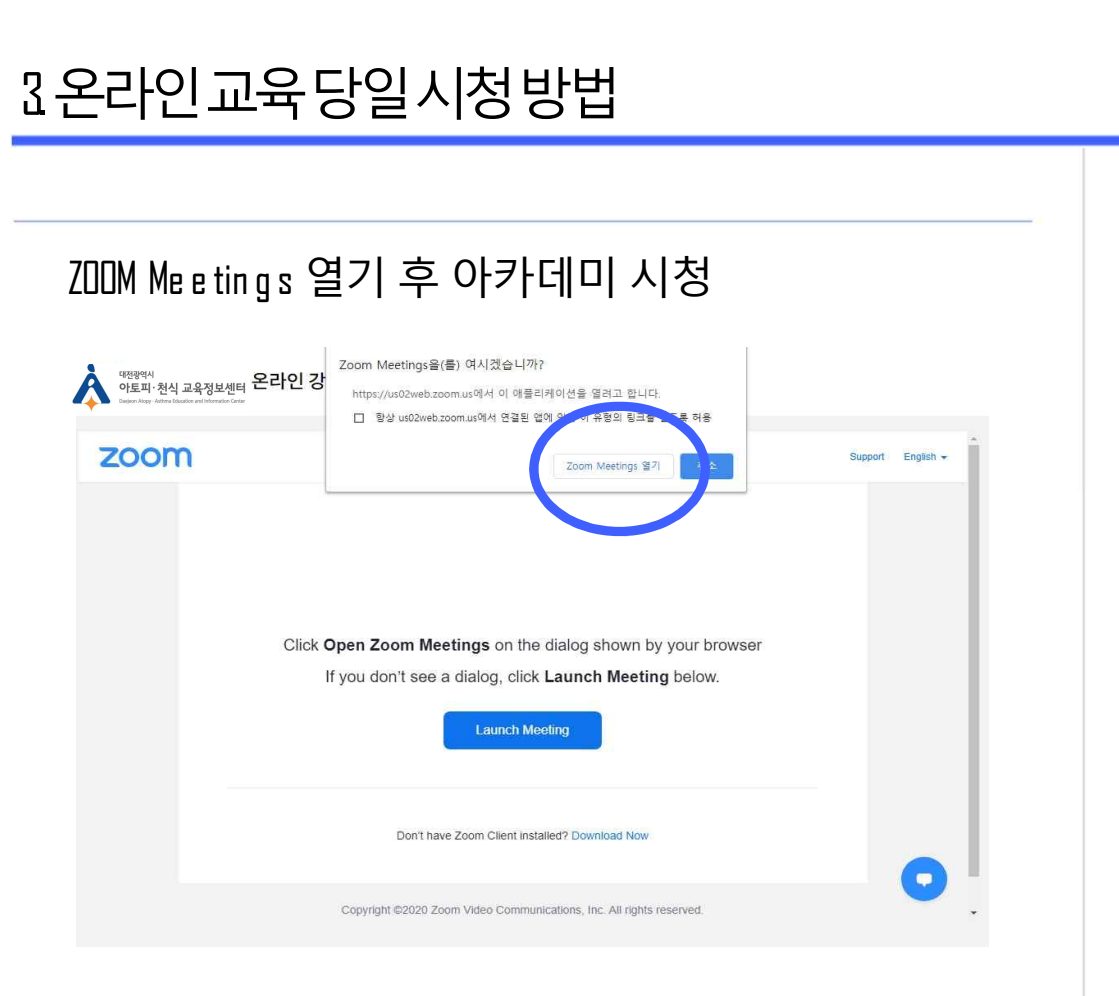

### 2)ZOOM 프로그램에서 회의에 참석하는 경우

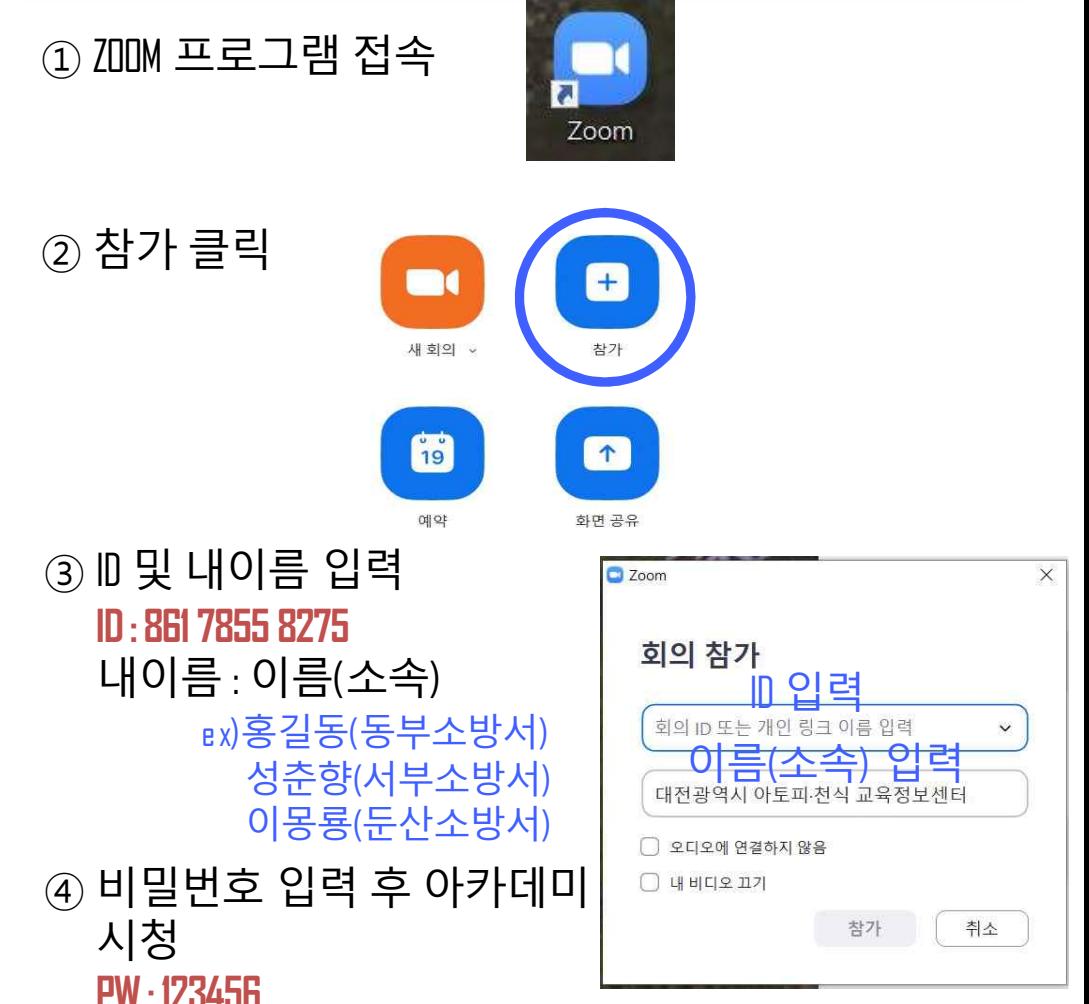

## 4. 온라인 교육 종료 후 수료증 신청 방법

## 4.온라인교육종료후수료증신청방법

## 1 ) 수료증신청및설문조사

아래 화면에서 접수중 클릭

2021년 04월 22일 15:25~15:30

대전광역시 아토피천식 교육정보센터

2021-04-22 01:00 ~ 2021-04-22 15:00

216:00 점수증

2021-04-22 5:00 202

test

교육일자

교육장소

교육신청

교육후 설문(필수)

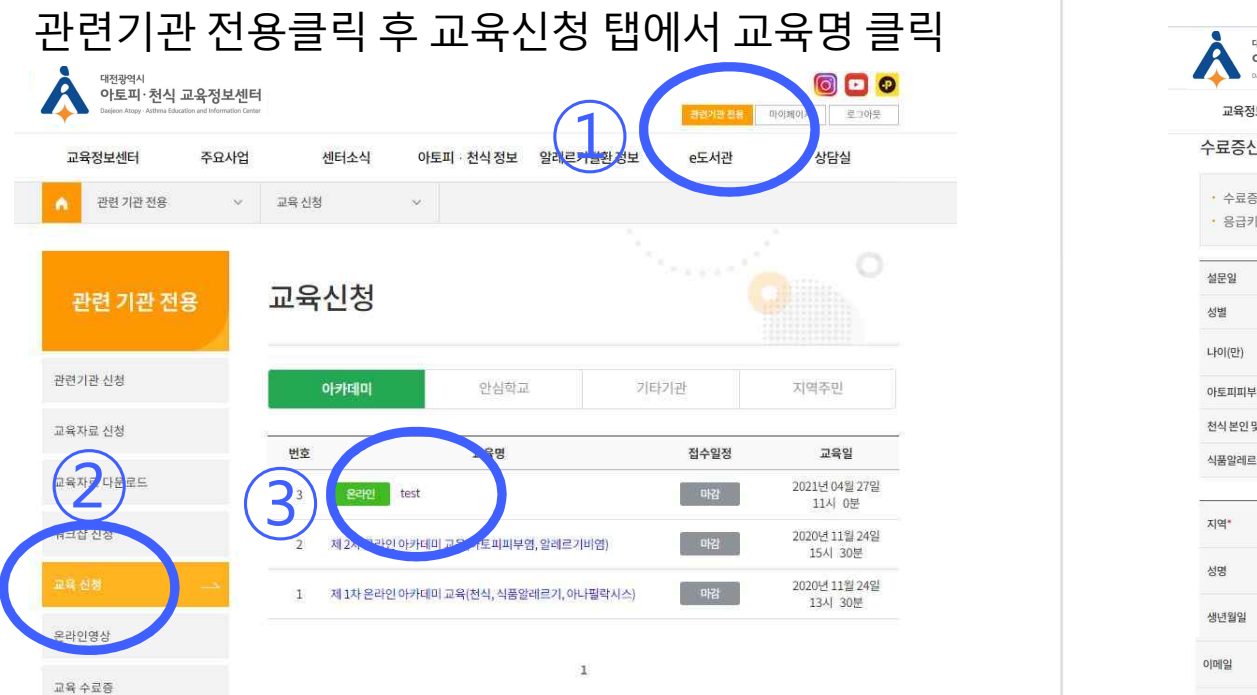

#### 000 <mark>리벤기관전용 파</mark>이페이지 로그아웃 주요사업 센터소식 아토피 · 천식 정보 알레르기 질환 정보 e도서관 상담실 • 수료증 발급을 위해 소속과 성명을 정확히 입력하여 주시기 바랍니다. • 응급키트 배송을 위해 근무지 주소를 입력하여 주시기 바랍니다. 설문일 2021-04-22 성별 O남자  $\bigcirc$ 여자 나이(만) 20대 \* ○있음 (그분인□가족) ●없음 아토피피부염 본인 및 가족 질환 여부 ○있음 □ 본인□가족) ●없음 천식 본인 및 가족 질환 여부 식품알레르기 본인 및 가족 질환 여부 ○있음 □ 본인□가족) ●없음 지역\* 대전광역시 - 서구  $\mathcal{R}$ 홍길동 성명 생년월일 12345678 예)19881210 이메일 abcd  $@$  naver.com 직접입력 \* 대전광역시 아토피천식교육질 소속 직렬/직급/직위 보건교사  $-123$  $-4567$ 연락처 (근무지) 대전 (042) 35015 주소(근무지) 대전 중구 문화로 282

2) 개인정보입력후등록

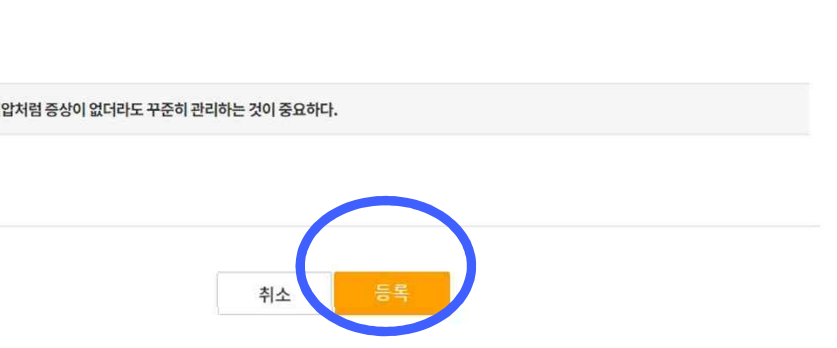

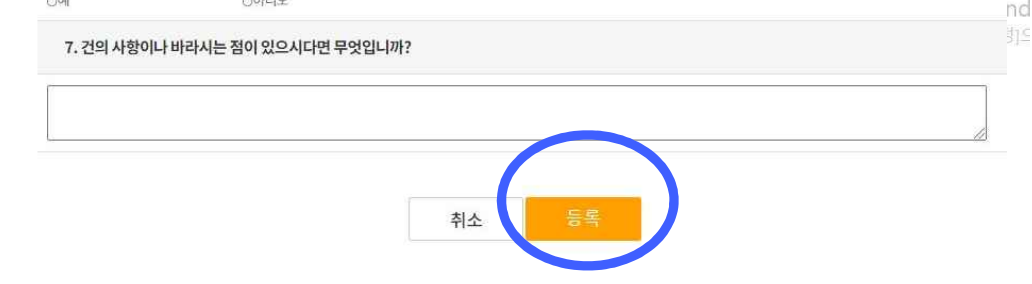

#### 6. 앞으로 이런 교육 강좌가 있다면 참석하실 의향이 있으십니까? 0아니오

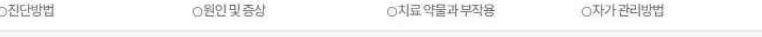

#### 5. 교육정보센터로부터 관련 정보를 얻는다면 가장 얻고 싶은 정보나 궁금한 사항은 무엇입니까?

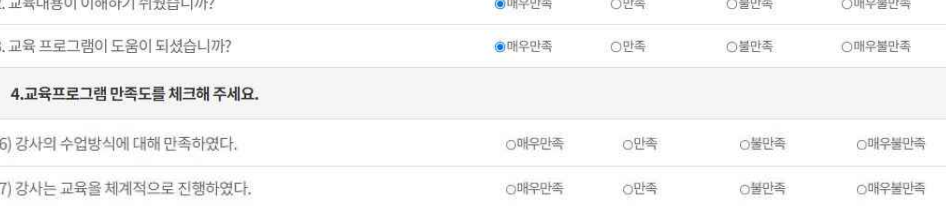

●매우만족

○만족

○불만족

O<sup>2</sup>E

○매우불만족

### 교육후 설문조사입니다.

1. 교육 프로그램 시간이 적절하였습니까?

**Howard actualization** a first A a finally

교육 만족도 조사

 $\circ$ 

000

4) 교육후만족도설문조사등록

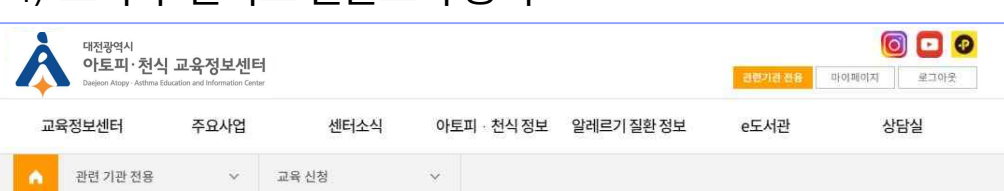

## 4.온라인교육종료후수료증신청방법

3)교육후천식/아나필락시스 설문조사등록

대전광역시

......<br>아토피·천식 교육정보센터

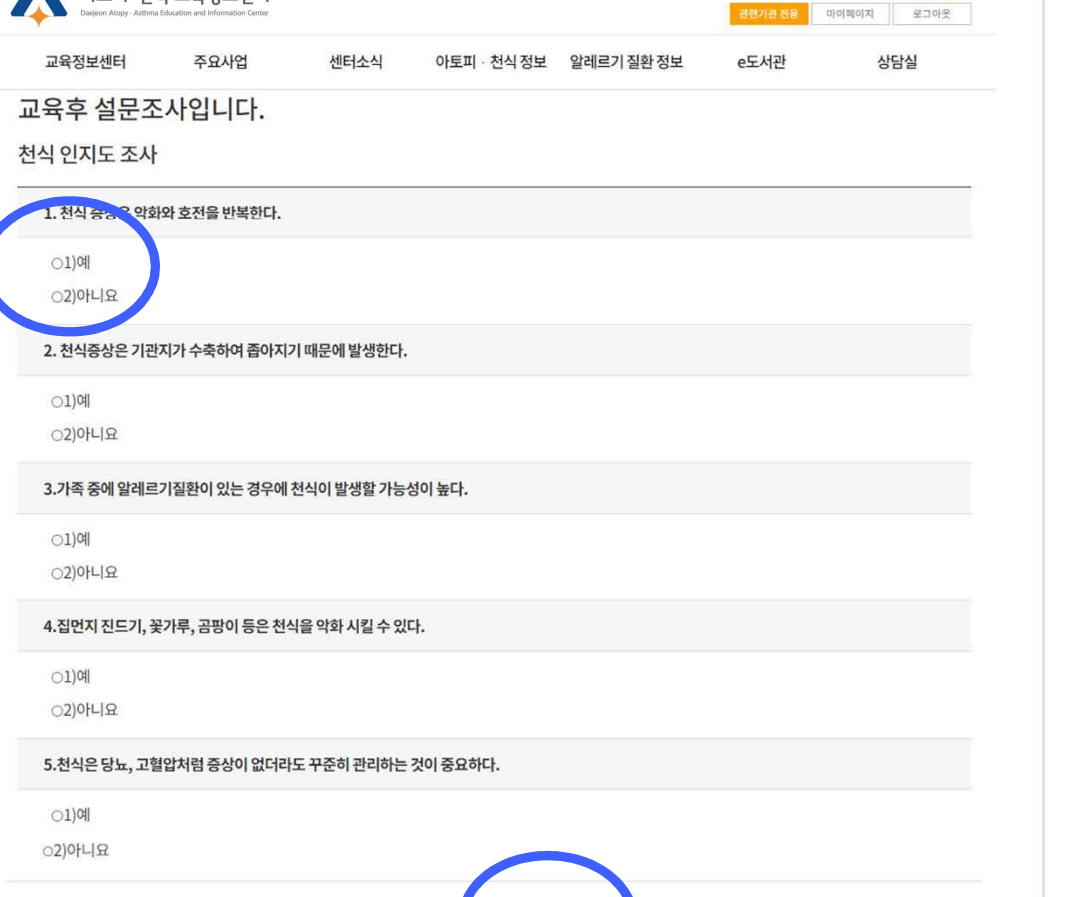

## 4.온라인교육종료후수료증신청방법

## 5) 교육 이수 확인 후 수료증 출력하기 클릭 Greating Team And Team And And Team And Team And Team A

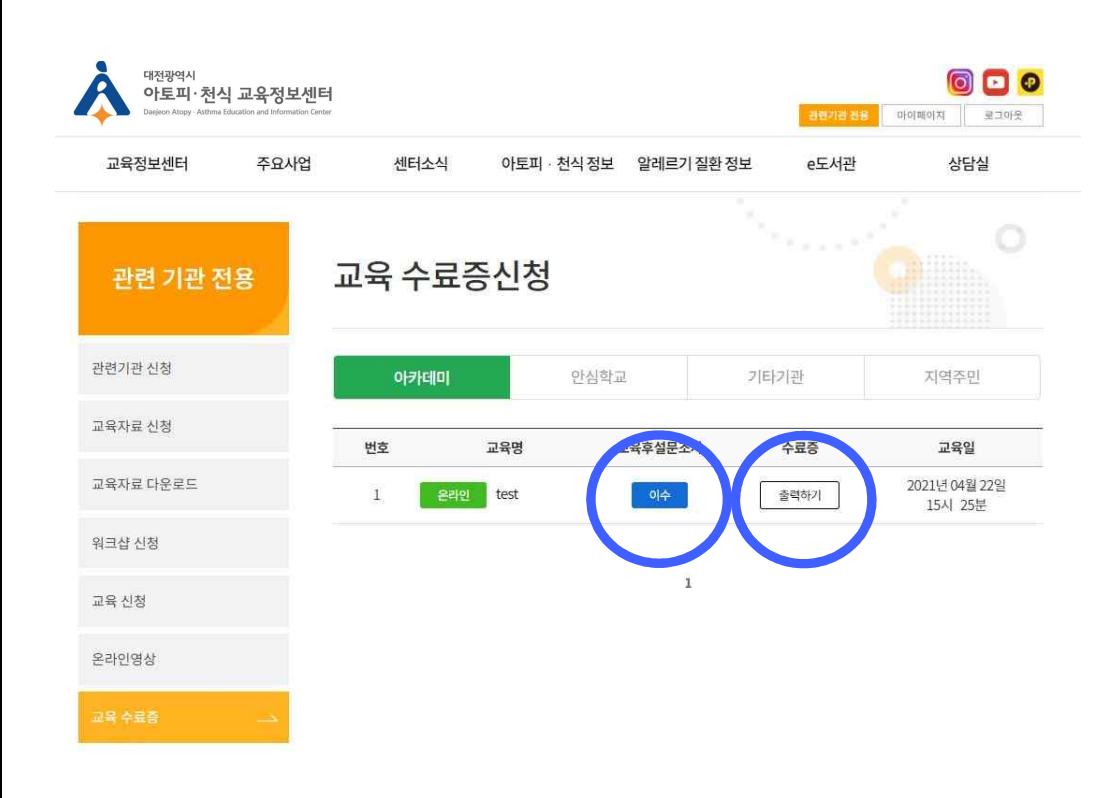

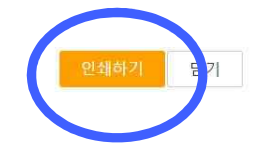

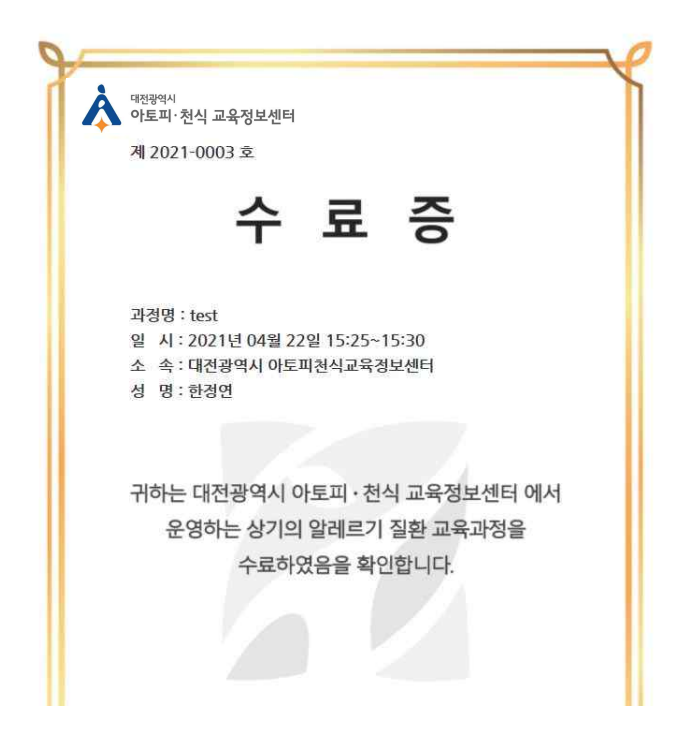